# **SKYFOX II™**

Included in your package are two 5.25" disks. One disk is labelled 4-Color; the other is labelled 16-Color. Use the 4-Color disk if you have a CGA (Color Graphics Adaptor), or the 16-Color disk if you have an EGA (Enhanced Graphics Adaptor) or Tandy system. If you have a 3.5" disk, both versions of the program are on the same disk. Refer to the instructions below for information on your specific configuration.

# **Getting Started from a Floppy Disk**

Plug in your mouse or joystick, if you're using one. If you have a Tandy, plug the joystick into the left port. Boot your system with DOS, then make a backup copy of your Skyfox II program using DISKCOPY (consult your DOS manual for instructions). If you have a CGA system and a 5.25" drive, copy the 4-Color disk. If you have an EGA or Tandy system with a 5.25" drive, copy the 16-Color disk. If your system has a 3.5" drive, copy the 3.5" disk.

# Getting Started from a Hard Disk

To install Skyfox II from a 5.25" drive:

- 1. If you have a CGA system, insert the 4-Color disk in your drive and type INST4 C: at the A>. Then follow the onscreen instructions.
- 2. If you have an EGA or Tandy system, insert the 4-Color disk in your drive and type INST16 C: at the A>. You will be prompted to insert the 16-Color disk. Follow the onscreen instructions.

To install Skyfox II from a 3.5" disk:

1. Insert the 3.5" disk in your drive. If you have a CGA system, type INST4 C: at the A>. If you have an EGA or Tandy system, type INST16 C: at the A>.

# Playing from a Floppy or Hard Disk

First, boot your system with DOS. If you are playing from a floppy disk, put the appropriate disk copy in drive A. If you are playing from a hard disk, go to the  $C$ 

> CGA owners: Type SKYFOX4 EGA owners: Type SKYFOX16 Tandy owners: Type SKYFOX16 T

Mouse users: If you have a Microsoft or Microsoft-compatible mouse, type SKYFOX4 M, SKYFOX16 M, or SKYFOX16 T M.

To bypass the credits, type SKYFOX4C, SKYFOX16C, or SKYFOX16TC. For example, if you are using the 16-Color version of Skyfox II and a mouse, type: SKYFOX16 M C.

To view the Demo, type SKYFOX4 D, SKYFOX16 D, or SKYFOX16 T D. To quit the Demo, press Ctrl-Q to return to the DOS prompt.

Note: On some computer systems, the drive light may remain on during game play.

Note to Joystick Users: To enable the joystick at any point, press Ctrl-J. To enable the keyboard, press Ctrl-K.

# Joystick, Mouse and Keyboard Controls

Joystick control in the IBM works as follows: In flight, push the joystick forward to dive, back to climb, and left or right to change the direction of flight. Press the joystick button to fire neutron disruptors. When you're docked, or when using the Federation computer, use the joystick to position the cursor directly over the option you want, then press the button to select.

If you are using a mouse to control flight, push it forward to dive, back to climb, and left or right to change the direction of flight. To fire the neutron disruptors, or to make a menu selection when docked, press the left mouse button.

If you do not have access to a mouse or a joystick, you can use the numeric keypad for directional control (the keypad simulates a joystick). Pressing a key and holding it down is like pushing a joystick in that direction. Think of the 5 key as the center, and press the appropriate key to set your craft in a particular direction (i.e., 9 sends the Skyfox down and to the right). The right directional arrow or Alt are your substitutes for the joystick button on a Tandy. If you have an IBM, the Alt and + keys are your joystick button substitutes.

## **Cockpit Controls**

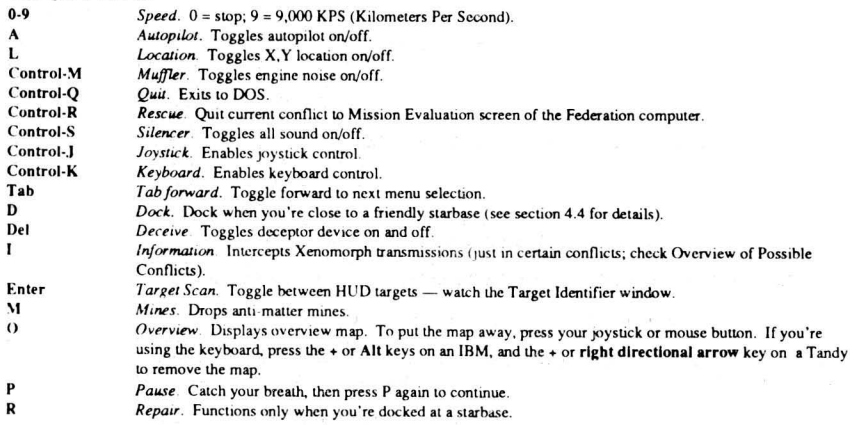

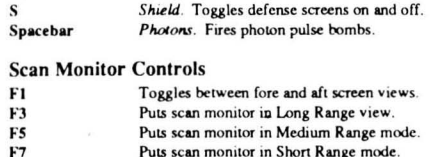

# **Tips on Flight**

Flight control instructions are, for the most part, identical to those in the C64 owner's manual. The few differences that exist are explained in the sections below.

## Navigation on the IBM

Wormholes appear as blue (CGA owners) or white (EGA owners) on your scan monitor. To enter, target it using your scanner display; as you approach, you'll see a red (CGA) or blue (EGA) stellar object. Reduce your speed to keep the wormhole in sight. The screen blurs as you travel through. See section 4.2.3 of your manual for more information on navigation.

### Speed

In the IBM version, your speed shows under the photons register in the cockpit, and not under the anti-matter mines. Refer to section 4.2.4 of the manual for more information.

### **HUD (HEADS UP DISPLAY)**

In the IBM version, the targeting ring does not change color to indicate the distance to a target or the likelihood of a hit.

The target identifier readout in the cockpit display displays the identity of objects that flash on the scan monitor and which are targeted by the HUD. The colors of the displayed objects appear in the IBM version as follows (refer to section 4.3.4 of the manual for more information on the HUD):

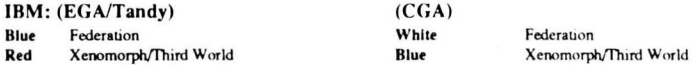

### Docking and Repair

Use the Repair command (see section 4.4 of the manual) to repair damaged systems. Damaged systems appear yellow when partially damaged and red when they're not functioning and require replacement. In the 4 color version, damaged systems appear white, and nonfunctioning systems appear in magenta. Undamaged systems are blue. Remember: repairs take time, and you may be subject to attack while performing them.

#### LIMITED WARRANTY

Limited Warranty. Electronic Arts ("EA") provides to the original purchaser of the computer software product, for a period of ninety (90) days from the date of original purchase (the "Warranty Period"), the following limited warranties:

Media. EA warrants that, under normal use, the magnetic media and the packaging provided with it are free from defects in materials and workmanship.

Software: EA warrants that the software, as originally purchased, will perform substantially in conformance with the specifications set forth in the packaging and in the user manual.

Warranty Information. If you are having any problems with the product, we are happy to help. Please address all correspondence to Electronic Arts, 1820 Gateway Drive, San Mateo, California 94404. Or call us at (415) 572-ARTS.

Warranty Claims. To make a warranty claim under this limited warranty, please return the product to the point of purchase, accompanied by proof of purchase, a statement of the defect, and your name and return address. To replace defective media after expiration of the Warranty Period, send the product, in protective packaging, postage prepaid, to Electronic Arts, at the above address, enclosing proof of purchase, a statement of the defect, your name and return address, and a check for \$7.50. EA or its authorized dealer will, at its option, repair or replace the product, and return it to you, postage prepaid, or issue you with a credit equal to the purchase price. THE FOREGOING STATES THE PURCHASER'S SOLE AND EXCLUSIVE REMEDY FOR ANY BREACH OF WARRANTY WITH RESPECT TO THE SOFTWARE PRODUCT.

Warranty Exclusions. EA EXPRESSLY DISCLAIMS ANY IMPLIED WARRANTIES WITH RESPECT TO THE MED!A AND THE SOFTWARE. INCLUDING WARRANTIES OF MERCHANTABILITY OR FITNESS FOR A PARTICULAR PURPOSE. ANY WARRANTIES IMPLIED BY LAW ARE LIMITED IN DURATION TO THE WARRANTY PERIOD. SOME STATES DO NOT ALLOW LIMITATIONS ON THE DURATION OF AN IMPLIED WARRANTY. SO THE ABOVE LIMITATION MAY NOT APPLY TO YOU. THIS WARRANTY GIVES YOU SPECIFIC LEGAL RIGHTS. YOU MAY ALSO HAVE OTHER RIGHTS WHICH VARY FROM STATE TO STATE.

### LIMITATIONS ON DAMAGES

EA SHALL NOT IN ANY CASE BE LIABLE FOR INCIDENTAL. CONSEQUENTIAL OR OTHER INDIRECT DAMAGES ARISING FROM ANY CLAIM UNDER THIS AGREEMENT. EVEN IF EA OR ITS AGENTS HAVE BEEN ADVISED OF THE POSSIBLITY OF SUCH DAMAGES. SOME STATES DO NOT ALLOW THE EXCLUSION OR LIMITATION OF INCIDENTAL OR CONSEQUENTIAL DAMAGES. SO THE ABOVE LIMITATION OR EXCLUSION MAY NOT APPLY TO YOU

Unless indicated otherwise, all software and documentation is @1987 Electronic Arts. All rights reserved.

Tandy, Tandy 1000, Tandy 1000EX and Tandy 1000SX are registered trademarks of Tandy Corporation. IBM is a registered trademark of International Business Machines Corporation. All rights reserved